### **Sumario:**

Este artigo descreve a utilização da transação SE30 que permite realizar teste de performance de tempo de execução de programas, transações e funções.

#### **Sobre o Autor:**

Uderson Luis Fermino, formado em Ciências da Computação pela Faculdade de Pesquisa e Ensino IPEP, atua no mercado a 2 anos como desenvolvedor Java nas plataformas: (J2SE, J2EE e J2ME), com participação em grandes projetos envolvendo estas tecnologias. É consultor ABAP com experiências em REPORT, ALV (GRID, LIST, BLOCK, OO, TREE, HIERARQUICK), IDOC, ALE, ONLINE, SAPSCRIPT, SMARTFORM, NETWEAVER (JCO, BSP, WebDynpro).

#### **Email:**

Uderson@gmail.com

Entre na transação SE30:

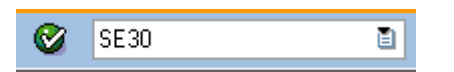

Escolha a opção e informe o nome:

- Transação
- Programa
- Modulo de Função

### Análise do tempo de execução: 1ª tela

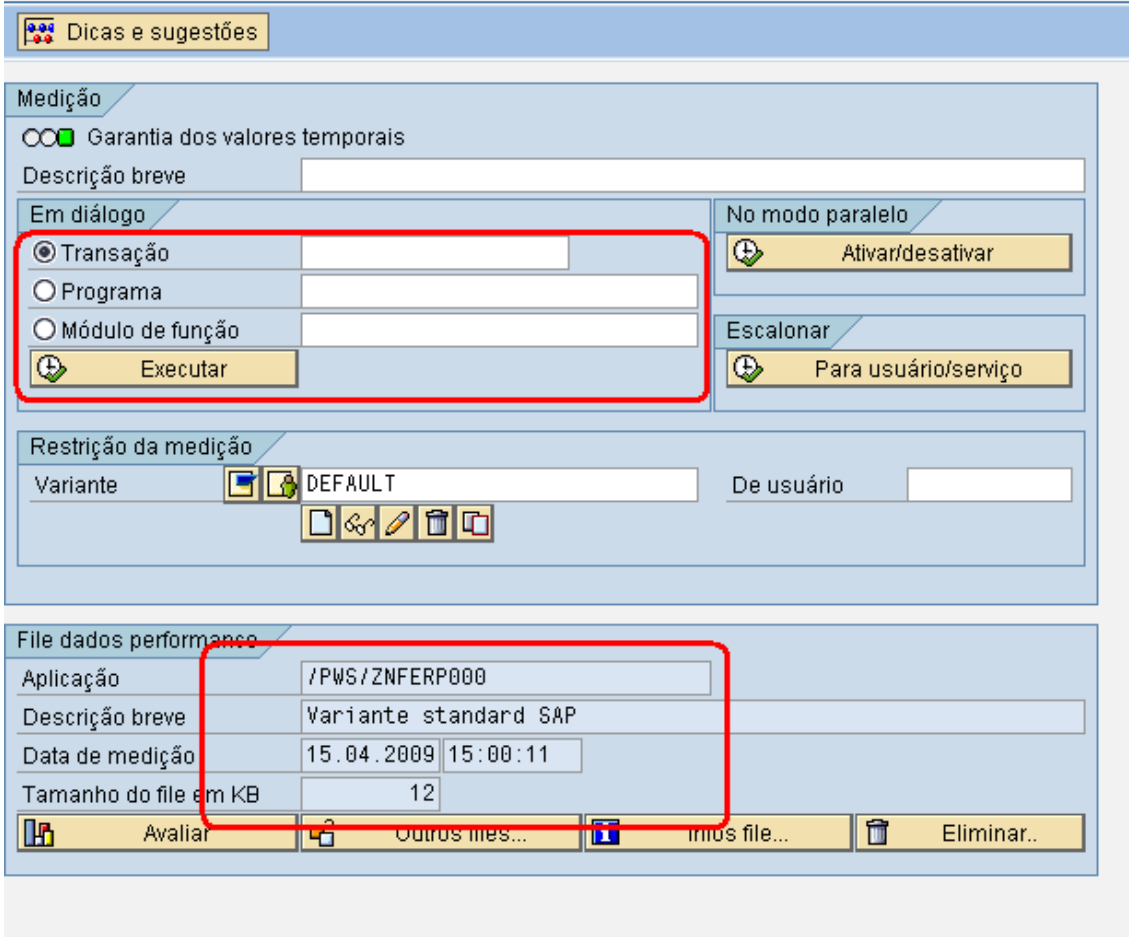

Clique em executar, após realizar a execução do programa, dar um voltar, para voltar na SE30, gerando a mensagem:

Análise de tempo execução de YSINT foi encerrada

YSINT foi uma transação que foi informada para teste.

Observe as informações da aplicação, para o FILE contendo as informações de performance, para verificar as informações do arquivo clique sobre o ícone "INFO FILE"

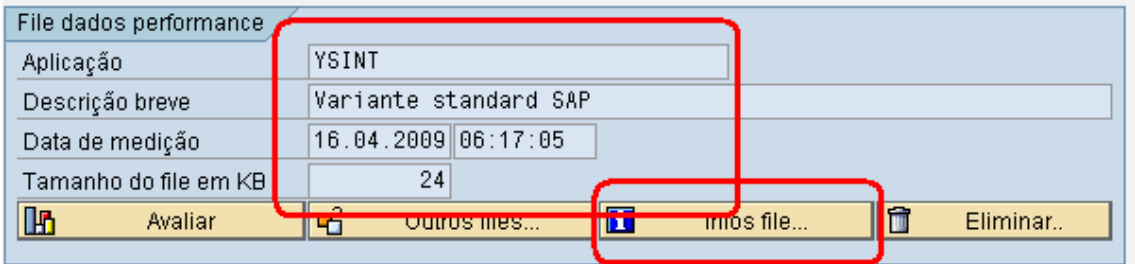

### O log do arquivo fica no servido de aplicação

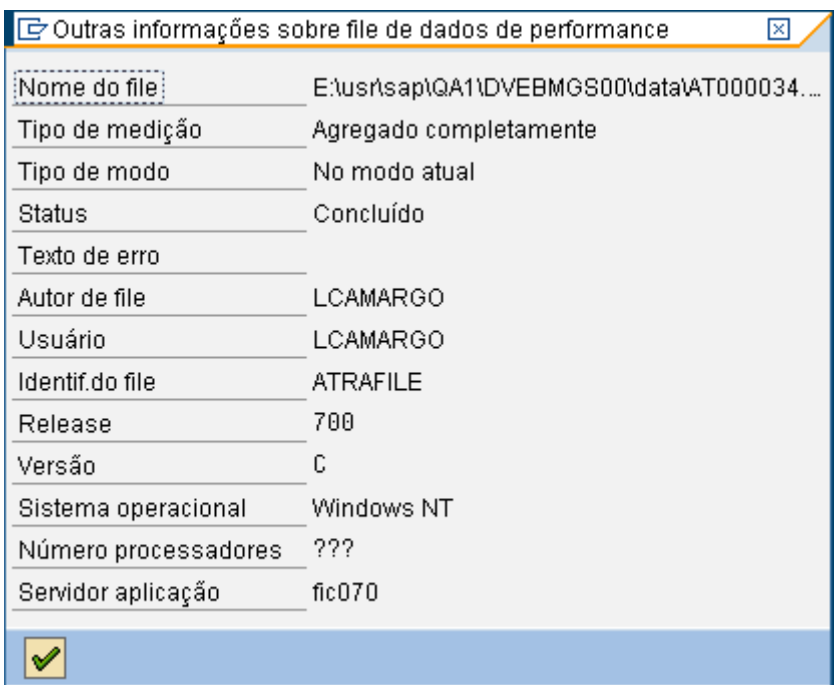

### Para avaliar a performance:

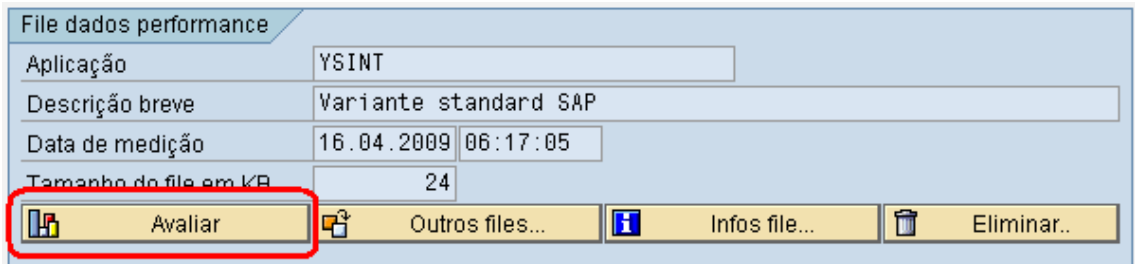

#### ABAP – Consumo da programação Banco de Dados – Consumo de Banco de dados Sistema – Consumo no sistema

Os tempos são um dos fatores que sempre devem ser visualizados para verificação de performance.

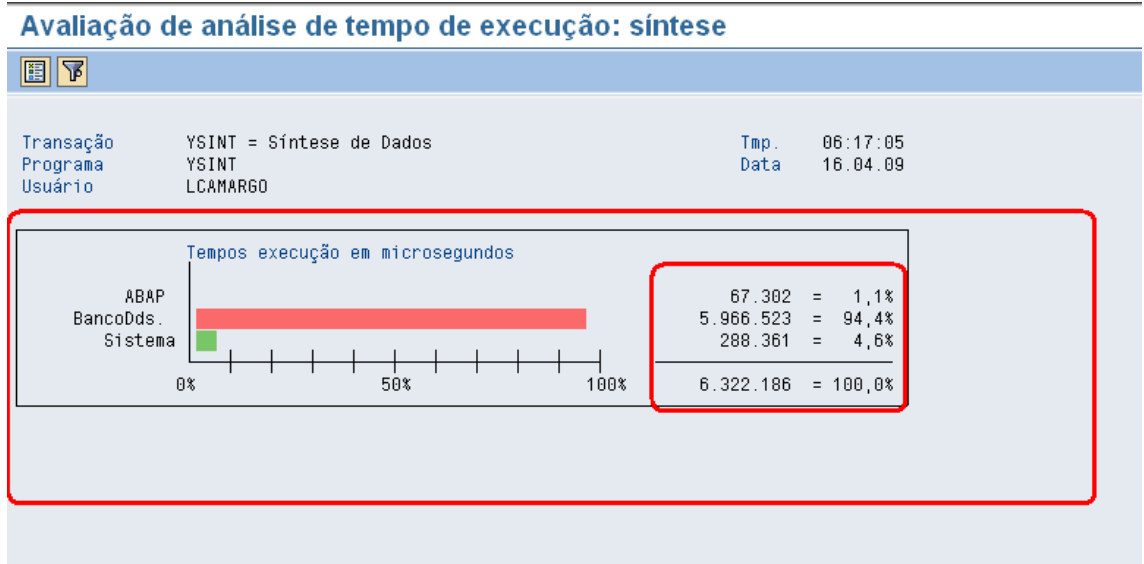

Para visualizar e interagir diretamente com o programa fonte clique sobre:

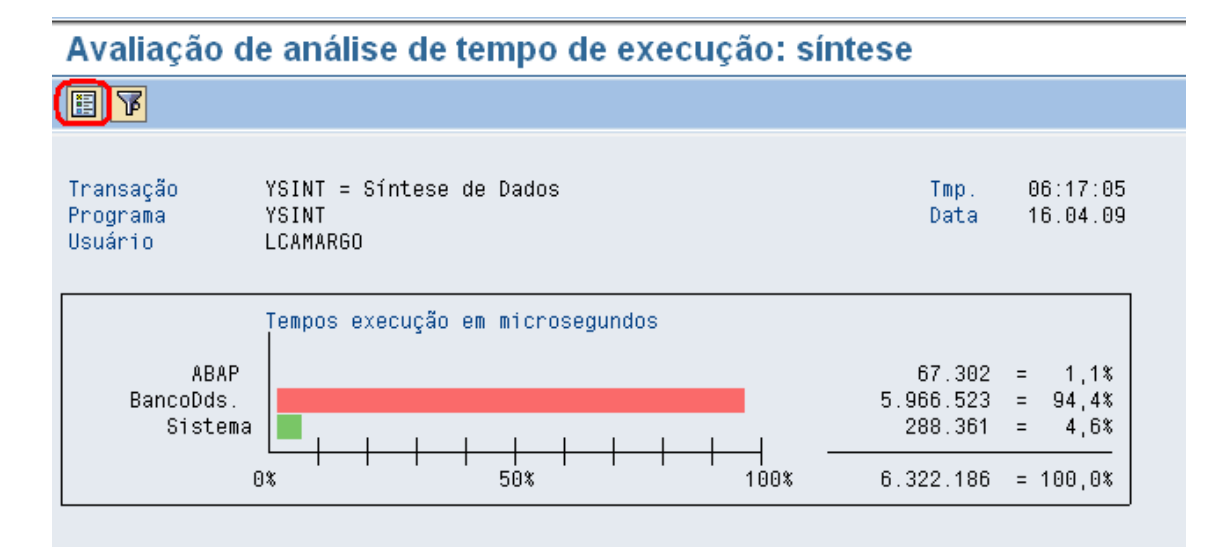

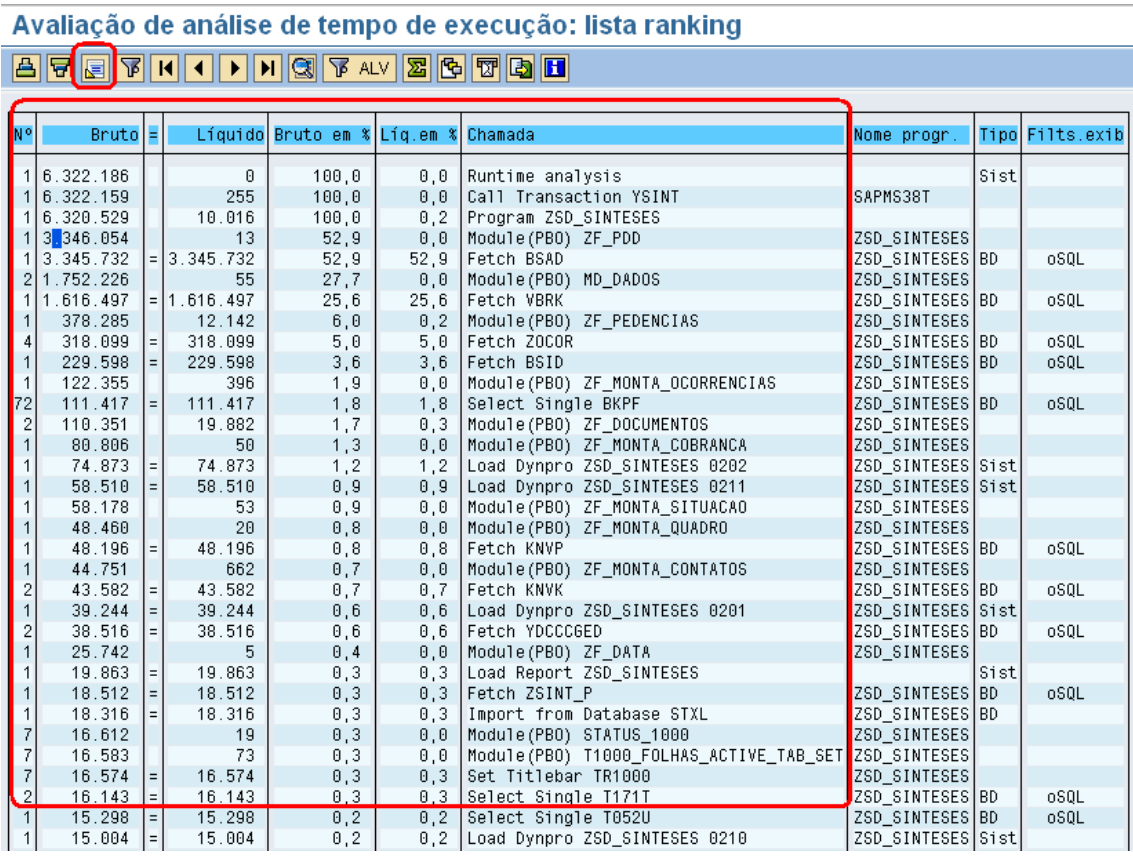

Se valor BRUTO estive elevado, é necessário revisar o programa, pois o mesmo pode conter erro ou lógicas mal elaboradas.